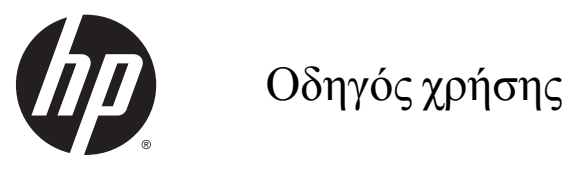

#### © 2014, 2015 HP Development Company, L.P.

Οι πληροφορίες που περιέχονται στο παρόν υπόκεινται σε αλλαγές χωρίς προειδοποίηση. Οι μοναδικές εγγυήσεις για τα προϊόντα και τις υπηρεσίες της HP είναι αυτές που ορίζονται στις ρητές δηλώσεις εγγύησης που συνοδεύουν αυτά τα προϊόντα και υπηρεσίες. Τίποτα από όσα αναφέρονται στο παρόν δεν πρέπει να ερμηνευθεί ως πρόσθετη εγγύηση. Η HP δεν φέρει ευθύνη για τεχνικά ή συντακτικά σφάλματα ή παραλείψεις του παρόντος εγγράφου.

Οι ονομασίες Microsoft και Windows είναι εμπορικά σήματα του ομίλου εταιρειών Microsoft.

#### **Επισήμανση για το προϊόν**

Αυτός ο οδηγός περιγράφει χαρακτηριστικά που είναι κοινά στα περισσότερα μοντέλα. Ορισμένα χαρακτηριστικά μπορεί να μην είναι διαθέσιμα στο προϊόν σας.

Για να δείτε τον πιο πρόσφατο οδηγό χρήσης, μεταβείτε στη διεύθυνση [http://www.hp.com/](http://www.hp.com/support) [support](http://www.hp.com/support) και επιλέξτε τη χώρα σας. Επιλέξτε **Προγράμματα οδήγησης και στοιχεία λήψης** και ακολουθήστε τις οδηγίες που εμφανίζονται στην οθόνη.

Δεύτερη έκδοση: Ιούλιος 2015

Κωδικός εγγράφου: 817619-152

#### **Πληροφορίες για τον παρόντα οδηγό**

Ο οδηγός αυτός παρέχει πληροφορίες σχετικά με την εγκατάσταση της οθόνης, το χειρισμό της οθόνης αφής, την αντιμετώπιση προβλημάτων και τις τεχνικές προδιαγραφές.

**ΠΡΟΕΙΔ/ΣΗ!** Το κείμενο με αυτήν τη διάταξη δηλώνει ότι η μη τήρηση των οδηγιών μπορεί να έχει ως αποτέλεσμα την πρόκληση τραυματισμού ή την απώλεια ζωής.

**ΠΡΟΣΟΧΗ:** Το κείμενο με αυτήν τη διάταξη δηλώνει ότι η μη τήρηση των οδηγιών μπορεί να έχει ως αποτέλεσμα την καταστροφή του εξοπλισμού ή την απώλεια πληροφοριών.

**ΣΗΜΕΙΩΣΗ:** Το κείμενο με αυτήν τη διάταξη παρέχει σημαντικές συμπληρωματικές πληροφορίες.

# Πίνακας περιεχομένων

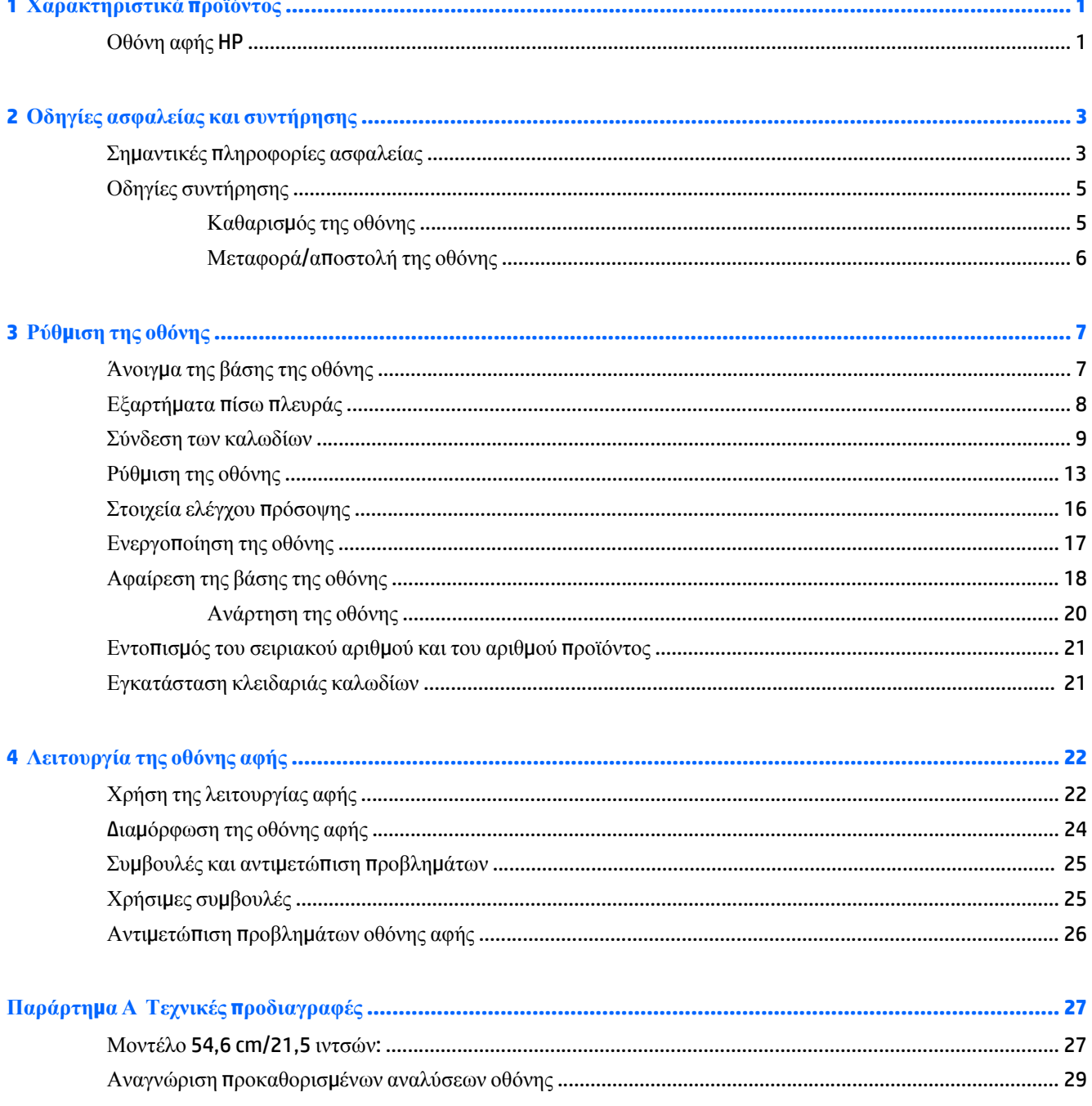

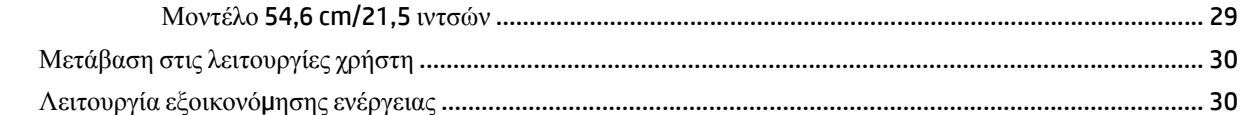

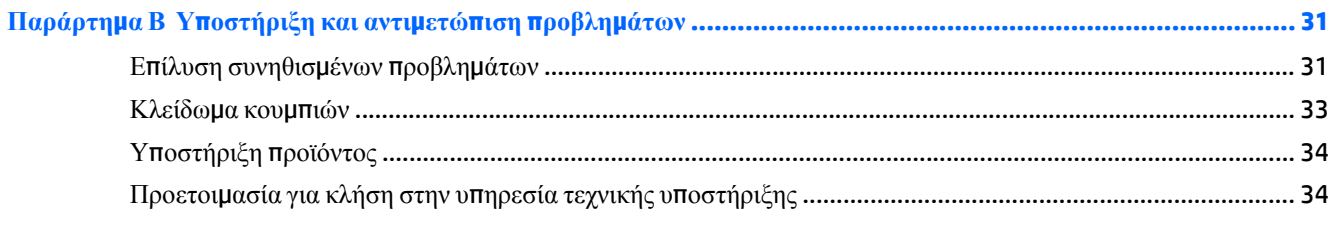

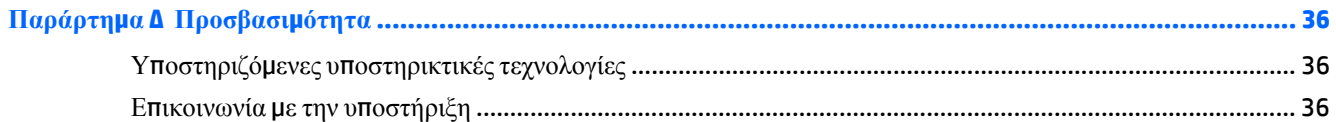

# <span id="page-6-0"></span>**1 Χαρακτηριστικά προϊόντος**

### **Οθόνη αφής HP**

Η οθόνη LCD (οθόνη υγρών κρυστάλλων) διαθέτει πλαίσιο ενεργής μήτρας, κατακόρυφης ευθυγράμμισης (VA). Τα χαρακτηριστικά της οθόνης είναι τα εξής:

- Οθόνη με διαγώνιο ορατής περιοχής 54,6 cm (21,5 ίντσες) και ανάλυση 1920 x 1080, καθώς και υποστήριξη πλήρους οθόνης για χαμηλότερες αναλύσεις. Περιλαμβάνει προσαρμοσμένη κλίμακα για μέγιστο μέγεθος εικόνας και, παράλληλα, διατήρηση των αρχικών αναλογιών
- Ευρεία γωνία προβολής για θέαση από όρθια ή καθιστή θέση ή ενώ μετακινείστε
- Τεχνολογία projective capacitive 10 σημείων επαφής
- **· Δυνατότητα κλίσης**
- Δυνατότητα περιστροφής για τοποθέτηση της οθόνης από οριζόντια σε κατακόρυφη προβολή
- Δυνατότητα προσαρμογής κλίσης και ύψους
- Αφαιρούμενη βάση για ευέλικτες λύσεις ανάρτησης της οθόνης
- Είσοδος σήματος εικόνας για υποστήριξη αναλογικού VGA με παρεχόμενο καλώδιο σήματος VGA
- Είσοδος σήματος εικόνας για υποστήριξη ψηφιακού DisplayPort με παρεχόμενο καλώδιο σήματος **DisplayPort**
- Διανομέας USB 3.0 με μία θύρα αποστολής δεδομένων (συνδέεται στον υπολογιστή) και μία θύρα λήψης δεδομένων (συνδέεται σε συσκευή USB)
- Παρέχεται καλώδιο USB για σύνδεση του διανομέα USB της οθόνης στην υποδοχή USB του υπολογιστή
- Δυνατότητα τοποθέτησης και άμεσης λειτουργίας (plug and play), εφόσον υποστηρίζεται από το σύστημα
- Υποδοχή εξόδου ήχου (ακουστικών), με παρεχόμενο καλώδιο ήχου
- Προβλέπεται υποδοχή ασφαλείας στο πίσω μέρος της οθόνης για προαιρετική κλειδαριά καλωδίου
- Εξάρτημα διαχείρισης καλωδίων για την τοποθέτηση καλωδίων
- Ρυθμίσεις της λειτουργίας εμφάνισης στην οθόνη (OSD) σε αρκετές γλώσσες για εύκολη ρύθμιση και βελτιστοποίηση της εικόνας
- HP Display Assistant για προσαρμογή των ρυθμίσεων της οθόνης και ενεργοποίηση της λειτουργίας αποτροπής κλοπών
- Ενσωματωμένα ηχεία
- Δίσκος λογισμικού και τεκμηρίωσης που περιλαμβάνει τα προγράμματα οδήγησης της οθόνης και την τεκμηρίωση του προϊόντος
- Λειτουργία εξοικονόμησης ενέργειας για κάλυψη των απαιτήσεων μειωμένης κατανάλωσης ενέργειας

**ΣΗΜΕΙΩΣΗ:** Για πληροφορίες ασφάλειας και κανονισμών, δείτε τις *Επισημάνσεις για το προϊόν* που παρέχονται στο δίσκο μέσων, εφόσον παρέχεται, ή το κιτ τεκμηρίωσης. Για να εντοπίσετε ενημερώσεις για τον οδηγό χρήσης του προϊόντος, επισκεφτείτε τη διεύθυνση <http://www.hp.com/support>, και επιλέξτε τη χώρα/ περιοχή. Επιλέξτε **Προγράμματα οδήγησης και στοιχεία λήψης** και ακολουθήστε τις οδηγίες που εμφανίζονται στην οθόνη.

# <span id="page-8-0"></span>**2 Οδηγίες ασφαλείας και συντήρησης**

### **Σημαντικές πληροφορίες ασφαλείας**

Η οθόνη συνοδεύεται από καλώδιο τροφοδοσίας. Σε περίπτωση χρήσης άλλου καλωδίου, χρησιμοποιήστε μόνο πηγή τροφοδοσίας και σύνδεση κατάλληλες για αυτή την οθόνη. Για πληροφορίες σχετικά με το σωστό σετ καλωδίου τροφοδοσίας για χρήση με την οθόνη, ανατρέξτε στις *Επισημάνσεις για το προϊόν* που παρέχονται με το προϊόν σας στο δίσκο μέσων, εφόσον παρέχεται, ή στο κιτ τεκμηρίωσης.

**ΠΡΟΕΙΔ/ΣΗ!** Για να μειώσετε τον κίνδυνο ηλεκτροπληξίας ή καταστροφής του εξοπλισμού:

- Συνδέστε το καλώδιο τροφοδοσίας σε μια πρίζα AC που είναι εύκολα προσβάσιμη ανά πάσα στιγμή.
- Διακόψτε την τροφοδοσία του υπολογιστή αποσυνδέοντας το καλώδιο τροφοδοσίας από την πρίζα AC.

• Αν το καλώδιο τροφοδοσίας έχει βύσμα σύνδεσης 3 ακίδων, συνδέστε το καλώδιο σε πρίζα 3 ακίδων με γείωση. Μην καταργήσετε την ακίδα γείωσης του καλωδίου τροφοδοσίας συνδέοντας, για παράδειγμα, έναν προσαρμογέα 2 ακίδων. Η ακίδα γείωσης αποτελεί σημαντικό χαρακτηριστικό ασφαλείας.

Για την ασφάλειά σας, μην τοποθετείτε αντικείμενα επάνω στα καλώδια τροφοδοσίας ή σε καλώδια. Διατάξτε τα με τρόπο που δεν θα είναι δυνατό κάποιος να τα πατήσει ή να σκοντάψει σε αυτά. Μην τραβάτε το καλώδιο. Κατά την αποσύνδεση από την πρίζα, πιάνετε το καλώδιο από το βύσμα.

Για να μειώσετε τον κίνδυνο σοβαρού τραυματισμού, διαβάστε τον *Οδηγό ασφάλειας και άνεσης*. Περιγράφει την κατάλληλη ρύθμιση του σταθμού εργασίας, τη σωστή στάση του σώματος και τις κατάλληλες συνήθειες για την υγεία και την εργασία και παρέχει σημαντικές πληροφορίες ασφάλειας από ηλεκτρικές και μηχανικές βλάβες. Ο οδηγός αυτός βρίσκεται στο web, στην τοποθεσία <http://www.hp.com/ergo>.

**ΠΡΟΣΟΧΗ:** Για την προστασία της οθόνης, αλλά και του υπολογιστή, συνδέστε όλα τα καλώδια τροφοδοσίας του υπολογιστή και των περιφερειακών συσκευών (όπως οθόνη, εκτυπωτή, σαρωτή) σε συσκευή προστασίας από απότομες μεταβολές τάσης, όπως ένα πολύπριζο ή UPS. Δεν παρέχουν όλα τα πολύπριζα προστασία από τις απότομες μεταβολές τάσης. Το πολύπριζο θα πρέπει να έχει ειδική σήμανση, στην οποία να αναφέρεται ότι διαθέτει αυτήν τη δυνατότητα. Χρησιμοποιήστε πολύπριζο από έναν κατασκευαστή ο οποίος παρέχει Πολιτική αντικατάστασης σε περίπτωση βλάβης, έτσι ώστε να μπορέσετε να αντικαταστήσετε τον εξοπλισμό εφόσον αποτύχει η προστασία από απότομες μεταβολές της τάσης.

**ΠΡΟΕΙΔ/ΣΗ!** Κρατήστε την οθόνη μακριά από τυχόν πηγές θερμότητας, όπως ηλεκτρικά καλοριφέρ, σωλήνες φυσικού αερίου ή άμεσο ηλιακό φως. Επίσης, μην αφήσετε να συσσωρευθεί υπερβολική σκόνη στην οθόνη και μην την εκθέτετε σε μηχανικούς κραδασμούς ή δονήσεις.

Χρησιμοποιήστε ένα κατάλληλο έπιπλο σωστού μεγέθους, σχεδιασμένο για τη σωστή στήριξη της οθόνης LCD HP.

**ΠΡΟΕΙΔ/ΣΗ!** Οι οθόνες LCD που είναι ακατάλληλα τοποθετημένες σε ντουλάπια, βιβλιοθήκες, ράφια, γραφεία, μεγάφωνα, μπαούλα ή καροτσάκια ενδέχεται να πέσουν και να προκαλέσουν τραυματισμό.

Πρέπει να είστε πολύ προσεκτικοί και να δρομολογήσετε όλα τα καλώδια που συνδέονται με την οθόνη LCD ώστε να αποφύγετε να τα τραβήξετε, να πιαστείτε σε αυτά ή να σκοντάψετε επάνω τους.

**ΣΗΜΕΙΩΣΗ:** Αυτό το προϊόν είναι κατάλληλο για σκοπούς ψυχαγωγίας. Μπορείτε να τοποθετήσετε την οθόνη σε περιβάλλον ελεγχόμενων συνθηκών φωτισμού για να αποφεύγονται οι παρεμβολές από το φωτισμό περιβάλλοντος και από φωτεινές επιφάνειες που ενδέχεται να προκαλέσουν ενοχλητικές αντανακλάσεις από την οθόνη.

## <span id="page-10-0"></span>**Οδηγίες συντήρησης**

Για να βελτιώσετε την απόδοση και τη διάρκεια ζωής της οθόνης:

- Μην ανοίγετε το πλαίσιο της οθόνης και μην προσπαθείτε να το επισκευάσετε μόνοι σας. Προσαρμόζετε μόνο τα χειριστήρια που περιγράφονται στις οδηγίες λειτουργίας. Αν η οθόνη σας δεν λειτουργεί κανονικά ή αν έχει υποστεί πτώση ή ζημία, επικοινωνήστε με τον εξουσιοδοτημένο αντιπρόσωπο, μεταπωλητή ή πάροχο υπηρεσιών της HP με τον οποίο συνεργάζεστε.
- Χρησιμοποιείτε μόνο πηγή ισχύος και σύνδεση κατάλληλη για την οθόνη αυτή, όπως συνιστάται στην ετικέτα/πίσω πλακέτα της οθόνης.
- Βεβαιωθείτε ότι η συνολική τιμή αμπέρ των προϊόντων που συνδέονται στην πρίζα δεν υπερβαίνει την τιμή ρεύματος της πρίζας και ότι η συνολική τιμή αμπέρ των προϊόντων που συνδέονται στο καλώδιο τροφοδοσίας δεν υπερβαίνει την τιμή του καλωδίου. Δείτε την ετικέτα ισχύος για να καθορίσετε την ένταση σε αμπέρ (AMPS ή A) για κάθε συσκευή.
- Εγκαταστήστε την οθόνη κοντά σε πρίζα, στην οποία έχετε εύκολη πρόσβαση. Αποσυνδέστε την οθόνη πιάνοντας το βύσμα σταθερά και τραβώντας το από την πρίζα. Δεν πρέπει να αποσυνδέετε ποτέ την οθόνη τραβώντας το καλώδιο.
- Απενεργοποιήστε την οθόνη όταν δεν τη χρησιμοποιείτε. Μπορείτε να αυξήσετε σημαντικά τη διάρκεια ζωής της οθόνης χρησιμοποιώντας ένα πρόγραμμα screen saver και απενεργοποιώντας την οθόνη όταν δεν τη χρησιμοποιείτε.
- **ΣΗΜΕΙΩΣΗ:** Οι οθόνες που εμφανίζουν το φαινόμενο burn-in (μόνιμη αποτύπωση εικόνας στην οθόνη) δεν καλύπτονται από την εγγύηση HP.
- Στο πλαίσιο υπάρχουν σχισμές και ανοίγματα για εξαερισμό. Αυτά τα ανοίγματα δεν θα πρέπει να φράσσονται ή να καλύπτονται. Μην σπρώχνετε αντικείμενα στις σχισμές ή σε άλλα ανοίγματα του πλαισίου.
- Μην ρίπτετε την οθόνη και μην την τοποθετείτε σε ασταθή επιφάνεια.
- Μην αφήνετε αντικείμενα επάνω στο καλώδιο τροφοδοσίας. Μην πατάτε επάνω στο καλώδιο.
- Κρατήστε την οθόνη σε καλά αεριζόμενη περιοχή, μακριά από υπερβολικό φωτισμό, θερμότητα ή υγρασία.
- Κατά την αφαίρεση της βάσης της οθόνης, θα πρέπει να τοποθετήσετε την οθόνη με την πρόσοψη προς τα κάτω επάνω σε μια μαλακή επιφάνεια, ώστε να μη χαραχτεί, παραμορφωθεί ή σπάσει.

#### **Καθαρισμός της οθόνης**

- **1.** Απενεργοποιήστε την οθόνη και αποσυνδέστε το καλώδιο τροφοδοσίας από το πίσω μέρος της μονάδας.
- **2.** Ξεσκονίστε την οθόνη σκουπίζοντάς τη με ένα μαλακό, καθαρό και αντιστατικό πανί.
- **3.** Για περιπτώσεις με μεγαλύτερη δυσκολία καθαρισμού, χρησιμοποιήστε μίγμα νερού και ισοπροπυλικής αλκοόλης σε αναλογία 50/50.

**ΠΡΟΣΟΧΗ:** Ψεκάστε το καθαριστικό σε ένα πανί και χρησιμοποιήστε το υγρό πανί για να σκουπίσετε απαλά την επιφάνεια της οθόνης. Μην ψεκάζετε ποτέ το καθαριστικό απευθείας επάνω στην επιφάνεια της οθόνης. Μπορεί να περάσει πίσω από το πλαίσιο και να προκαλέσει βλάβη στα ηλεκτρονικά στοιχεία.

**ΠΡΟΣΟΧΗ:** Μη χρησιμοποιείτε καθαριστικά που περιέχουν υλικά με βάση το πετρέλαιο, όπως βενζόλιο, διαλυτικό ή άλλη πτητική ουσία, για να καθαρίσετε την οθόνη. Αυτά τα χημικά μπορεί να καταστρέψουν την οθόνη σας.

#### <span id="page-11-0"></span>**Μεταφορά/αποστολή της οθόνης**

Φυλάξτε την αρχική συσκευασία σε ένα χώρο αποθήκευσης. Μπορεί να τη χρειαστείτε αργότερα αν μεταφέρετε ή αποστείλετε την οθόνη.

# <span id="page-12-0"></span>**3 Ρύθμιση της οθόνης**

Για να εγκαταστήσετε την οθόνη, βεβαιωθείτε ότι η οθόνη, το σύστημα του υπολογιστή και οι υπόλοιπες συνδεδεμένες συσκευές είναι απενεργοποιημένες και, στη συνέχεια, ακολουθήστε τις παρακάτω οδηγίες.

#### **Άνοιγμα της βάσης της οθόνης**

- **1.** Αφαιρέστε την οθόνη από τη συσκευασία της και τοποθετήστε τη με την πρόσοψη προς τα κάτω επάνω σε μια επίπεδη επιφάνεια.
- **2.** Κρατήστε τη βάση της οθόνης με το ένα χέρι, πιάστε το πάνω μέρος της βάσης με το άλλο χέρι και ανοίξτε την οθόνη σε γωνία 90 μοιρών.
- **ΠΡΟΣΟΧΗ:** Μην αγγίζετε την επιφάνεια της οθόνης LCD. Η πίεση στην επιφάνεια της οθόνης μπορεί να προκαλέσει ανομοιομορφία χρωμάτων ή αποπροσανατολισμό των υγρών κρυστάλλων. Εάν συμβεί κάτι τέτοιο, η οθόνη δεν θα επανέλθει στην κανονική κατάσταση λειτουργίας της.

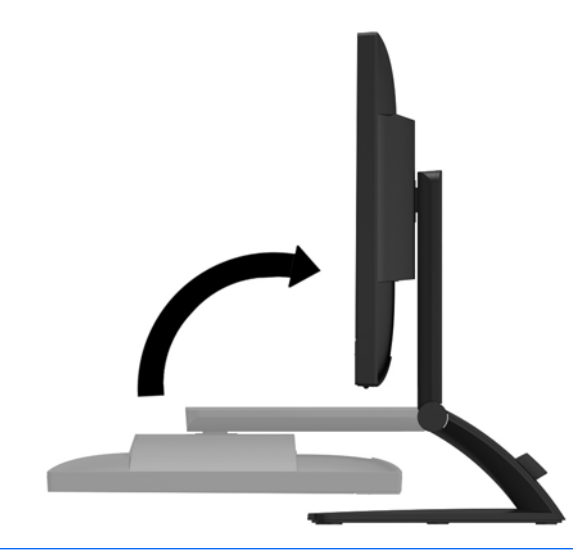

**ΣΗΜΕΙΩΣΗ:** Κατά το πρώτο άνοιγμα της οθόνης, η κεφαλή της κλειδώνεται και δεν είναι δυνατή η προσαρμογή της σε θέση πλήρους ύψους. Για να προσαρμόσετε την κεφαλή της οθόνης σε πλήρες ύψος, πιέστε την προς τα κάτω για να την ξεκλειδώσετε και, στη συνέχεια, τραβήξτε την κεφαλή προς τα πάνω για να την υψώσετε στη θέση πλήρους ύψους. Ανατρέξτε στο Βήμα 2 στην ενότητα Ρύθμιση της [οθόνης](#page-18-0) στη σελίδα 13.

## <span id="page-13-0"></span>**Εξαρτήματα πίσω πλευράς**

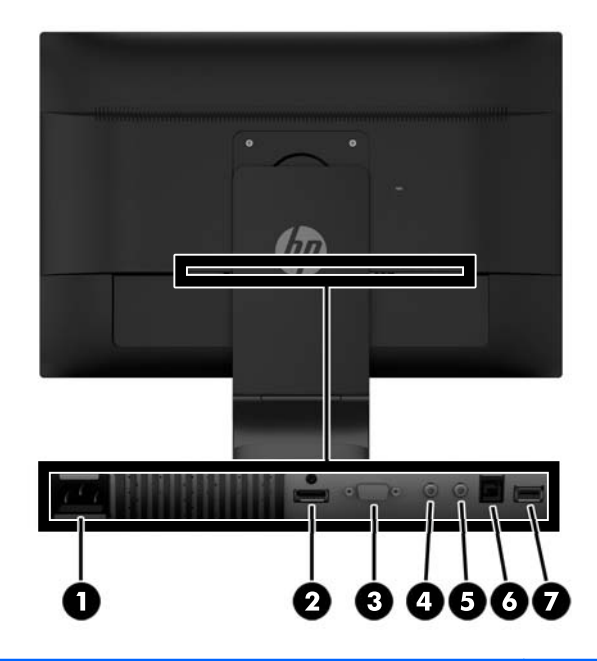

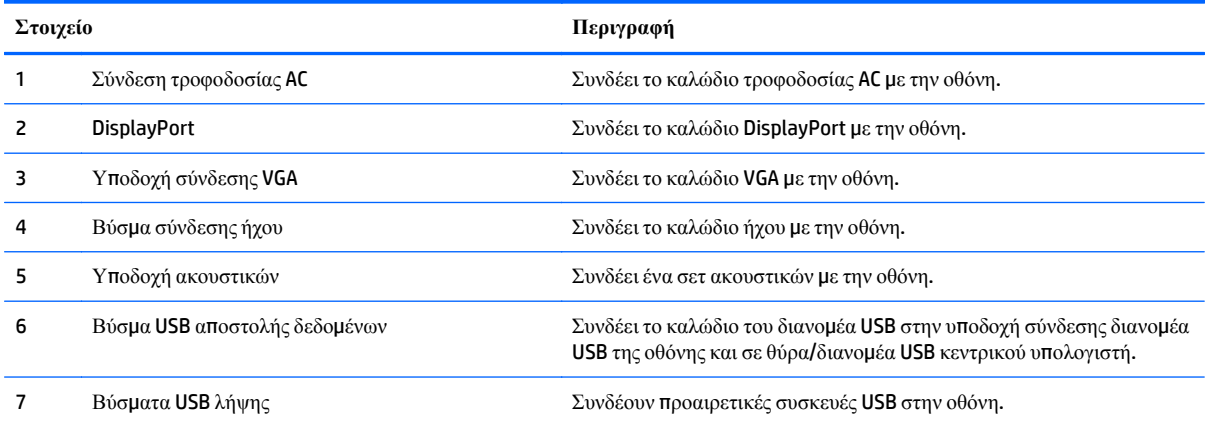

### <span id="page-14-0"></span>**Σύνδεση των καλωδίων**

**ΣΗΜΕΙΩΣΗ:** Η οθόνη περιλαμβάνει στη συσκευασία της μόνο ορισμένα καλώδια. Στη συσκευασία της οθόνης δεν περιέχονται όλα τα καλώδια που εμφανίζονται σε αυτή την ενότητα.

- **1.** Τοποθετήστε την οθόνη σε ένα εξυπηρετικό, επαρκώς αεριζόμενο σημείο, κοντά στον υπολογιστή.
- **2.** Αφαιρέστε το κλιπ διαχείρισης καλωδίων από τη βάση τραβώντας προς τα έξω τις δύο πλευρές του κλιπ **(1)** και ανασηκώνοντας το κλιπ από τη βάση **(2)**.

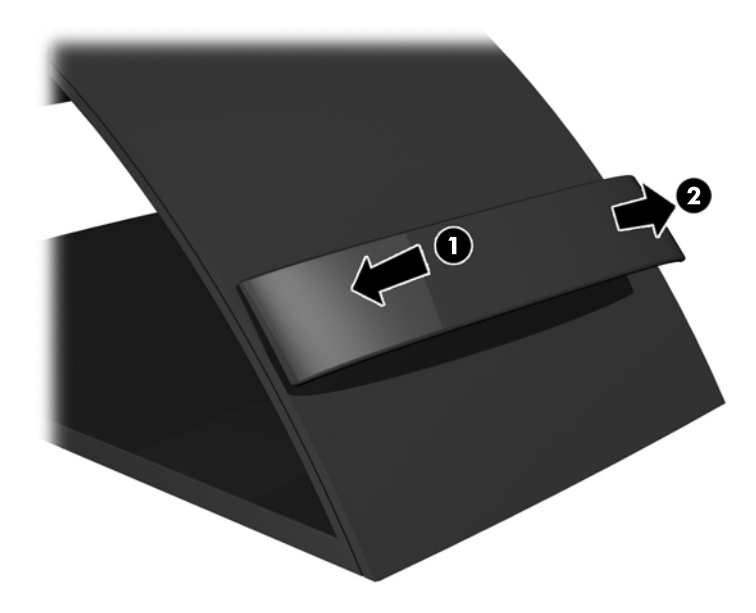

- **3.** Συνδέστε καλώδιο σήματος VGA ή καλώδιο σήματος DisplayPort.
	- **ΣΗΜΕΙΩΣΗ:** Η οθόνη έχει δυνατότητα υποστήριξης αναλογικής ή ψηφιακής εισόδου. Η λειτουργία εικόνας καθορίζεται από το καλώδιο εικόνας που χρησιμοποιείται. Η οθόνη θα καθορίσει αυτόματα ποιες είσοδοι έχουν έγκυρα σήματα εικόνας. Μπορείτε να επιλέξετε τις εισόδους πατώντας το κουμπί **+/source** (+/είσοδος) στην πρόσοψη ή μέσω της λειτουργίας εμφάνισης στην οθόνη (OSD) πατώντας το κουμπί **Menu** (Μενού).
		- Για αναλογική λειτουργία, χρησιμοποιήστε το καλώδιο σήματος VGA που παρέχεται. Συνδέστε το καλώδιο σήματος VGA στην υποδοχή VGA στο πίσω μέρος της οθόνης και στην υποδοχή VGA του υπολογιστή.

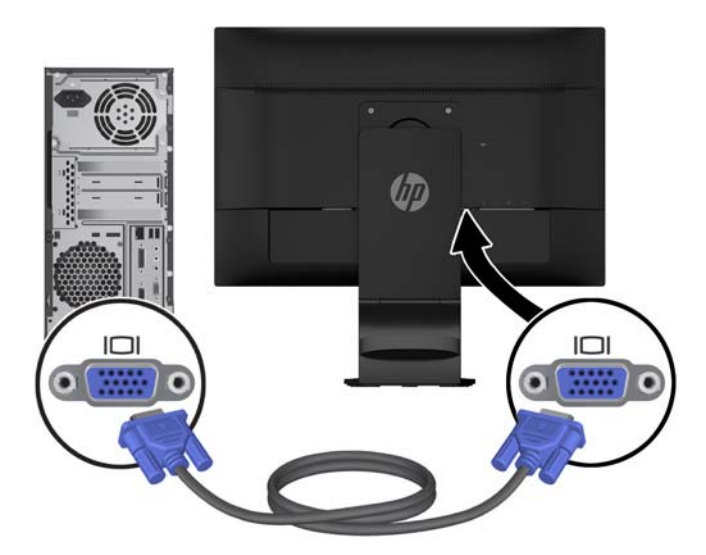

● Για ψηφιακή λειτουργία DisplayPort, χρησιμοποιήστε το παρεχόμενο καλώδιο DisplayPort. Συνδέστε το καλώδιο σήματος DisplayPort στην υποδοχή DisplayPort στο πίσω μέρος της οθόνης και στην υποδοχή DisplayPort του υπολογιστή.

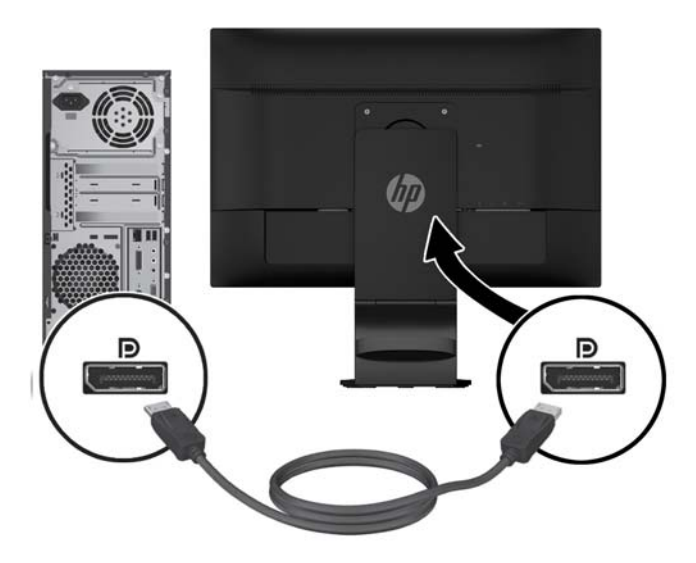

**4.** Συνδέστε το ένα άκρο του παρεχόμενου καλωδίου ήχου στην υποδοχή ήχου της οθόνης και το άλλο άκρο του καλωδίου στην υποδοχή εξόδου ήχου στην πίσω πλευρά της συσκευής πηγής.

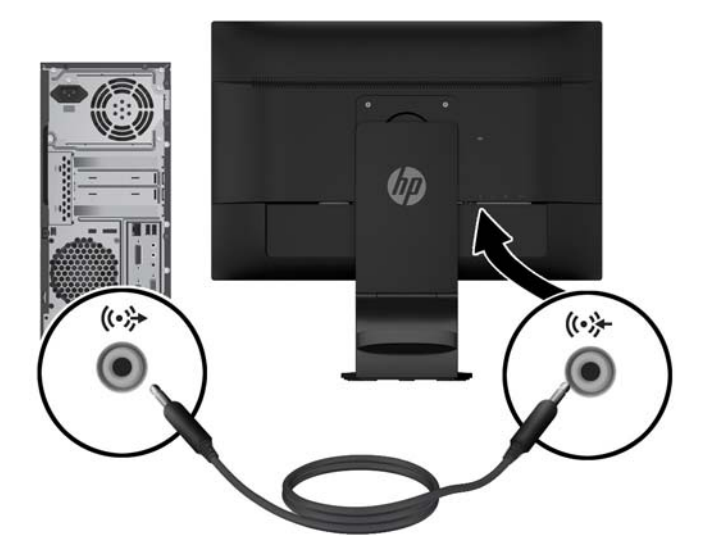

**5.** Συνδέστε το ένα άκρο του παρεχόμενου καλωδίου USB στην upstream υποδοχή USB στην πίσω πλευρά της οθόνης και το άλλο άκρο σε μια υποδοχή USB του υπολογιστή.

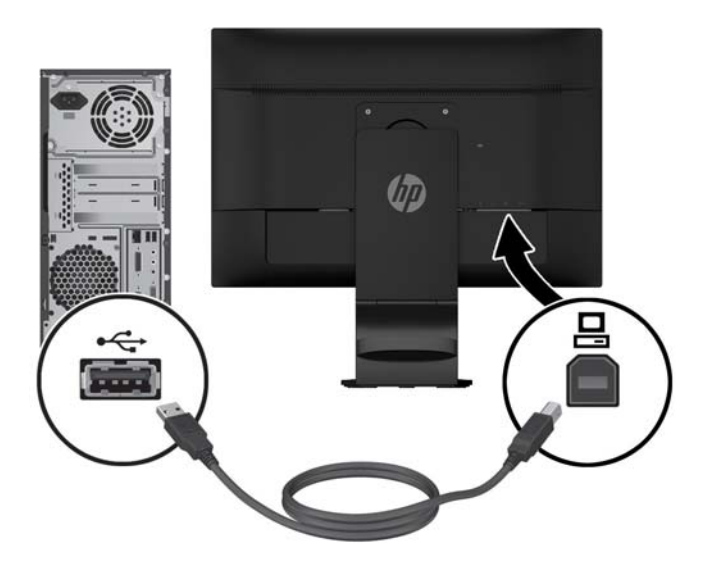

**6.** Συνδέστε το ένα άκρο του καλωδίου τροφοδοσίας στη σύνδεση τροφοδοσίας AC που βρίσκεται στο πίσω μέρος της οθόνης και το άλλο άκρο στην πρίζα.

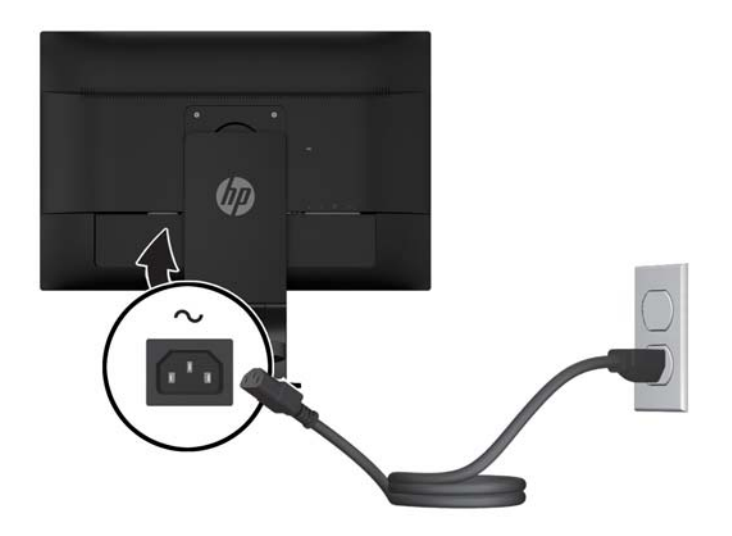

**ΠΡΟΕΙΔ/ΣΗ!** Για να μειώσετε τον κίνδυνο ηλεκτροπληξίας ή καταστροφής του εξοπλισμού:

Μην απενεργοποιείτε την πρίζα γείωσης του καλωδίου τροφοδοσίας. Η ακίδα γείωσης είναι σημαντικό χαρακτηριστικό ασφάλειας.

Συνδέστε το καλώδιο τροφοδοσίας σε μια πρίζα με γείωση και εύκολη πρόσβαση ανά πάσα στιγμή.

Διακόψτε την τροφοδοσία του εξοπλισμού αποσυνδέοντας το καλώδιο τροφοδοσίας από την πρίζα.

Για την ασφάλειά σας, μην τοποθετείτε αντικείμενα επάνω στα καλώδια τροφοδοσίας ή σε καλώδια. Διατάξτε τα με τρόπο που δεν θα είναι δυνατό κάποιος να τα πατήσει ή να σκοντάψει σε αυτά. Μην τραβάτε το καλώδιο. Κατά την αποσύνδεση από την πρίζα, πιάνετε το καλώδιο από το βύσμα.

<span id="page-18-0"></span>**7.** Ασφαλίστε τα καλώδια χρησιμοποιώντας το κλιπ διαχείρισης καλωδίων. Πιέστε το κλιπ στον καμπυλωτό λαιμό της βάσης και βεβαιωθείτε ότι οι δύο προεξοχές του κλιπ έχουν κουμπώσει καλά στις υποδοχές της βάσης.

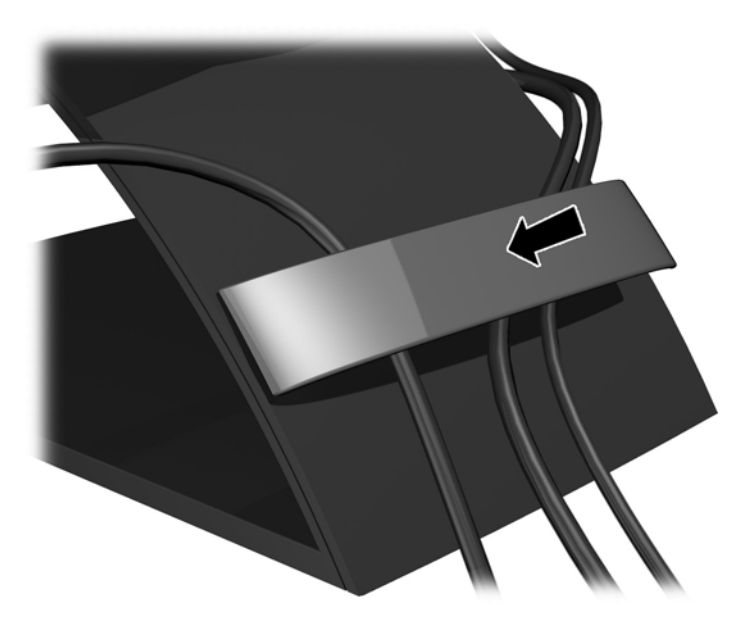

## **Ρύθμιση της οθόνης**

**ΣΗΜΕΙΩΣΗ:** Το μοντέλο της οθόνης σας μπορεί να διαφέρει από το μοντέλο που εμφανίζεται στις παρακάτω εικόνες.

**1.** Δώστε κλίση στην οθόνη προς τα εμπρός ή προς τα πίσω, έτσι ώστε να εξυπηρετεί το ύψος των ματιών.

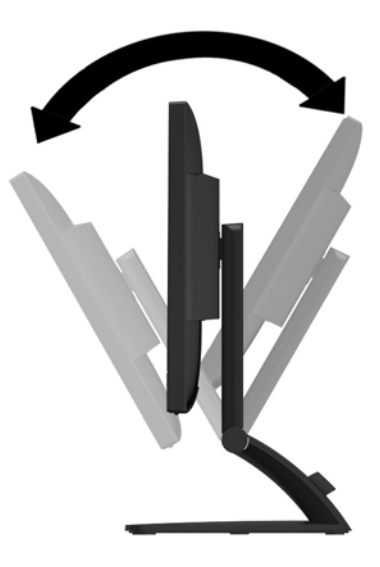

**2.** Περιστρέψτε την οθόνη προς τα αριστερά ή προς τα δεξιά για να επιτύχετε τη βέλτιστη γωνία θέασης.

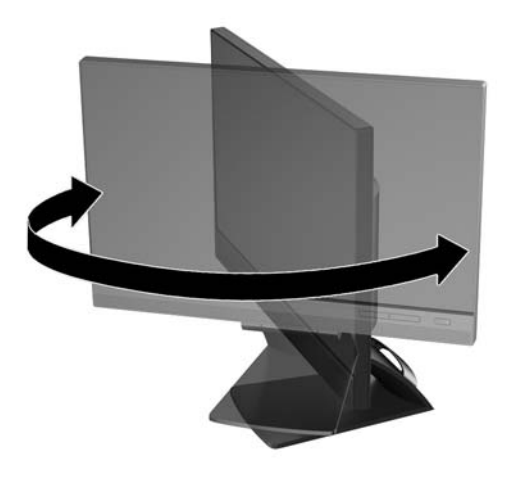

- **3.** Προσαρμόστε το ύψος της οθόνης σε άνετη θέση, ανάλογα με το χώρο εργασίας σας. Η άνω άκρη του πλαισίου της οθόνης δεν πρέπει να υπερβαίνει το ύψος των ματιών σας. Για τους χρήστες που φορούν γυαλιά οράσεως, ίσως είναι πιο άνετη η τοποθέτηση της οθόνης χαμηλά και με κλίση. Καθώς αλλάζετε θέση και στάση εργασίας κατά τη διάρκεια της ημέρας, προσαρμόστε ανάλογα και την οθόνη.
	- **ΣΗΜΕΙΩΣΗ:** Κατά το πρώτο άνοιγμα της οθόνης, η κεφαλή της κλειδώνεται και δεν είναι δυνατή η προσαρμογή της σε θέση πλήρους ύψους. Για να προσαρμόσετε την κεφαλή της οθόνης σε πλήρες ύψος, πιέστε την προς τα κάτω για να την ξεκλειδώσετε και, στη συνέχεια, τραβήξτε την προς τα πάνω για να την υψώσετε στη θέση πλήρους ύψους.

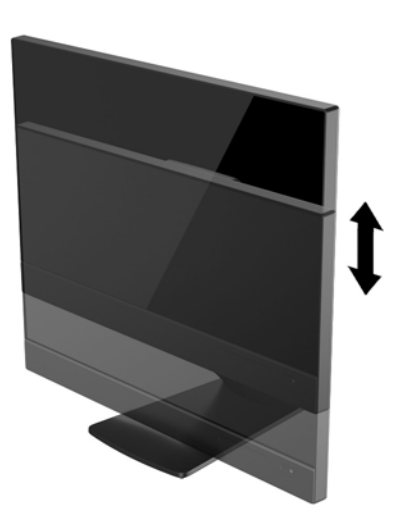

- **4.** Περιστρέψτε την οθόνη από οριζόντιο σε κατακόρυφο προσανατολισμό προβολής ώστε να την προσαρμόσετε στην εφαρμογή που χρησιμοποιείτε.
	- **α.** Ρυθμίστε την οθόνη στη θέση πλήρους ύψους και στρέψτε την οθόνη πάλι στη θέση πλήρους περιστροφής **(1)**.
	- **β.** Περιστρέψτε την οθόνη δεξιόστροφα κατά 90° από οριζόντιο σε κατακόρυφο προσανατολισμό **(2)**.

**ΠΡΟΣΟΧΗ:** Εάν η οθόνη δεν βρίσκεται σε θέση πλήρους ύψους και πλήρους περιστροφής κατά την περιστροφή, η κάτω δεξιά γωνία της οθόνης θα έρθει σε επαφή με τη βάση και θα προκαλέσει ενδεχομένως ζημιά στην οθόνη.

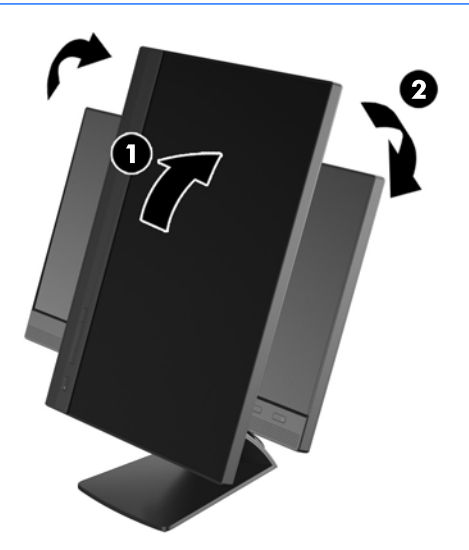

**ΣΗΜΕΙΩΣΗ:** Για την προβολή πληροφοριών στην οθόνη σε κατακόρυφο προσανατολισμό, μπορείτε να εγκαταστήσετε το λογισμικό HP Display Assistant που περιλαμβάνεται στον δίσκο μέσων λογισμικού και τεκμηρίωσης. Η θέση του μενού OSD μπορεί επίσης να περιστραφεί σε κατακόρυφο προσανατολισμό. Για να περιστρέψετε το μενού OSD, αποκτήστε πρόσβαση στο μενού OSD πατώντας το κουμπί **Menu** (Μενού) στην πρόσοψη, επιλέξτε **OSD Control** (Έλεγχος OSD) και έπειτα **Rotate OSD** (Περιστροφή OSD).

### <span id="page-21-0"></span>**Στοιχεία ελέγχου πρόσοψης**

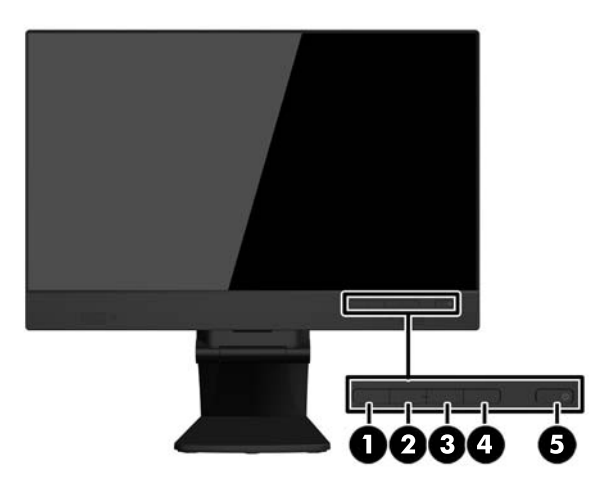

#### **Πίνακας 3-1 Εξαρτήματα πρόσοψης**

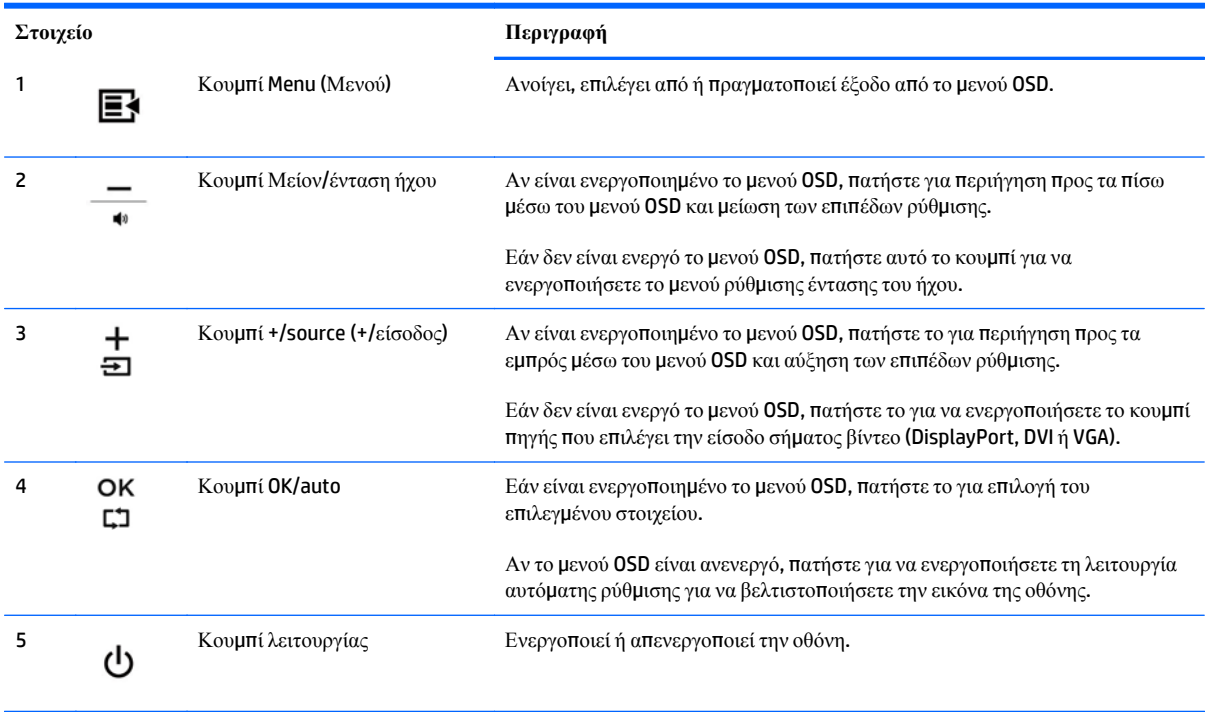

**ΣΗΜΕΙΩΣΗ:** Για να προβάλετε μια εξομοίωση του μενού OSD, επισκεφτείτε τη βιβλιοθήκη μέσων HP Customer Self Repair Services Media Library, στη διεύθυνση <http://www.hp.com/go/sml> (Μόνο στα Αγγλικά).

## <span id="page-22-0"></span>**Ενεργοποίηση της οθόνης**

- **1.** Πατήστε το κουμπί ενεργοποίησης στον υπολογιστή για να τον ενεργοποιήσετε.
- **2.** Πατήστε το κουμπί ενεργοποίησης στο μπροστινό μέρος της οθόνης για να την ενεργοποιήσετε.

**ΠΡΟΣΟΧΗ:** Μπορεί να παρουσιαστεί διατήρηση ίχνους εικόνας σε οθόνες που εμφανίζουν την ίδια στατική εικόνα για 12 ή περισσότερες συνεχείς ώρες μη χρήσης. Για να αποφύγετε την καταστρεπτική κατακράτηση ίχνους εικόνας στην οθόνη, πρέπει να ενεργοποιείτε πάντα μια εφαρμογή προφύλαξης οθόνης ή να απενεργοποιείτε την οθόνη όταν δεν τη χρησιμοποιείτε για παρατεταμένη χρονική περίοδο. Η διατήρηση εικόνας είναι μια κατάσταση που ενδέχεται να παρουσιαστεί σε όλες τις οθόνες LCD. Οι οθόνες που εμφανίζουν το φαινόμενο burn-in (μόνιμη αποτύπωση εικόνας στην οθόνη) δεν καλύπτονται από την εγγύηση HP.

**ΣΗΜΕΙΩΣΗ:** Εάν δεν έχει αποτέλεσμα το πάτημα του κουμπιού λειτουργίας, ενδέχεται να είναι ενεργοποιημένη η λειτουργία κλειδώματος του κουμπιού λειτουργίας. Για να απενεργοποιήσετε αυτή τη λειτουργία, πατήστε και κρατήστε πατημένο το κουμπί λειτουργίας της οθόνης για 10 δευτερόλεπτα.

**ΣΗΜΕΙΩΣΗ:** Μπορείτε να απενεργοποιήσετε την ενδεικτική λυχνία λειτουργίας στο μενού OSD. Πατήστε το κουμπί **Μενού** στην πρόσοψη της οθόνης και, στη συνέχεια, επιλέξτε **Management** (Διαχείριση) > **Bezel Power LED** (Ενδεικτική λυχνία λειτουργίας) > **Off** (Απενεργοποίηση).

Μόλις ενεργοποιηθεί η οθόνη εμφανίζεται ένα μήνυμα κατάστασης για πέντε δευτερόλεπτα. Το μήνυμα υποδεικνύει ποια είσοδος (DisplayPort ή VGA) αποτελεί το τρέχον ενεργό σήμα, την κατάσταση της ρύθμισης αυτόματης εναλλαγής πηγής [On (Ενεργοποίηση) ή Off (Απενεργοποίηση), η εργοστασιακή επιλογή είναι On (Ενεργοποίηση)], το προεπιλεγμένο σήμα πηγής (η εργοστασιακή επιλογή είναι DisplayPort), την τρέχουσα προκαθορισμένη ανάλυση οθόνης και τη συνιστώμενη προκαθορισμένη ανάλυση οθόνης.

Η οθόνη ελέγχει αυτόματα τις εισόδους σήματος για να εντοπίσει την ενεργή είσοδο και χρησιμοποιεί αυτή την είσοδο για προβολή. Εάν είναι ενεργές δύο ή περισσότερες είσοδοι, η οθόνη θα προβάλει την προεπιλεγμένη πηγή εισόδου. Εάν η προεπιλεγμένη πηγή δεν είναι μία από τις ενεργές εισόδους, η οθόνη θα εμφανίσει την είσοδο με την υψηλότερη προτεραιότητα, με την εξής σειρά: DisplayPort, DVI και έπειτα VGA. Μπορείτε να αλλάξετε την προεπιλεγμένη πηγή στο OSD πατώντας το κουμπί **+/source** (+/πηγή) ή μέσω του OSD πατώντας το κουμπί **Menu** (Μενού) της πρόσοψης και επιλέγοντας **Source Control** (Έλεγχος πηγής) > **Default Source** (Προεπιλεγμένη πηγή).

## <span id="page-23-0"></span>**Αφαίρεση της βάσης της οθόνης**

Μπορείτε να αφαιρέσετε την οθόνη από τη βάση της για να την εγκαταστήσετε σε τοίχο, σε βραχίονα ταλάντευσης ή σε άλλο εξάρτημα ανάρτησης.

**ΠΡΟΣΟΧΗ:** Πριν ξεκινήσετε την αποσυναρμολόγηση της οθόνης, βεβαιωθείτε ότι η οθόνη είναι απενεργοποιημένη και ότι τα καλώδια ρεύματος και σήματος είναι αμφότερα αποσυνδεδεμένα. Επίσης, αποσυνδέστε όλα τα καλώδια USB που είναι συνδεδεμένα στην οθόνη.

- **1.** Αποσυνδέστε και αφαιρέστε τα καλώδια σήματος, τροφοδοσίας και USB από την οθόνη.
- **2.** Τοποθετήστε την πρόσοψη της οθόνης σε επίπεδη επιφάνεια που καλύπτεται από ένα καθαρό και στεγνό πανί.
- **3.** Αφαιρέστε τις δύο βίδες που βρίσκονται στο επάνω μέρος της βάσης.

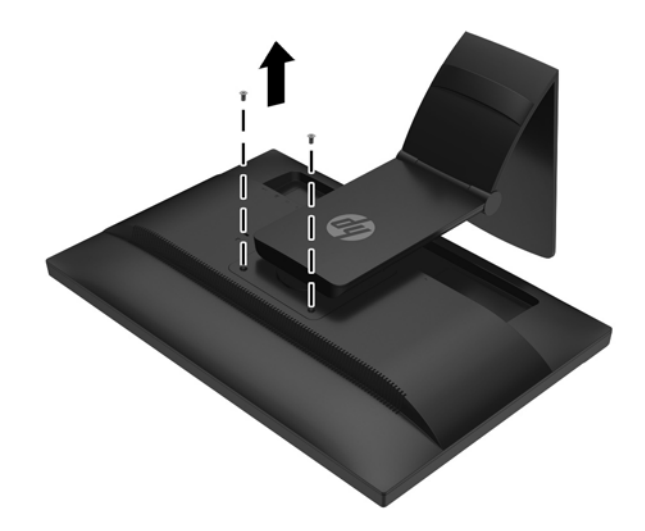

**4.** Περιστρέψτε τη βάση κατά 45 μοίρες προς τα δεξιά **(1)** και αφαιρέστε τη βίδα **(2)** από το πίσω μέρος της οθόνης.

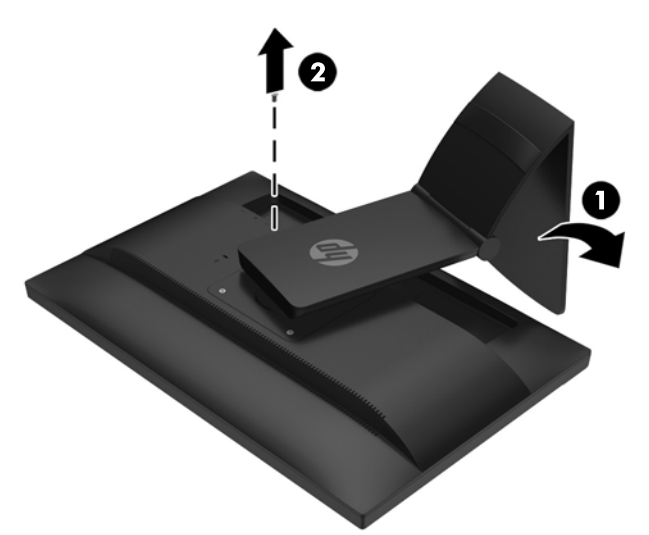

**5.** Στη συνέχεια, περιστρέψτε τη βάση κατά 45 μοίρες προς τα αριστερά **(1)** και αφαιρέστε την άλλη βίδα **(2)** από το πίσω μέρος της οθόνης.

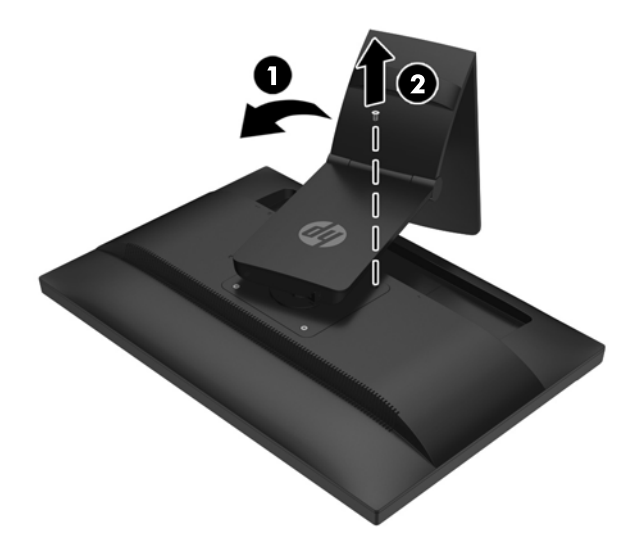

**6.** Περιστρέψτε τη βάση της οθόνης προς τα πάνω και, στη συνέχεια, τραβήξτε την προς τα πίσω για να απασφαλίσετε τις γλωττίδες της βάσης της οθόνης από τις υποδοχές της οθόνης.

#### <span id="page-25-0"></span>**Ανάρτηση της οθόνης**

Η οθόνη μπορεί να προσαρτηθεί σε τοίχο, βραχίονα στήριξης ή άλλο εξάρτημα ανάρτησης.

- **ΣΗΜΕΙΩΣΗ:** Η συσκευή είναι σχεδιασμένη για να υποστηρίζεται από βραχίονα ανάρτησης σε τοίχο με πιστοποίηση UL ή CSA.
	- **1.** Αφαιρέστε την οθόνη από τη βάση. Ανατρέξτε στην ενότητα [Αφαίρεση](#page-23-0) της βάσης της οθόνης στη [σελίδα](#page-23-0) 18.
	- **ΠΡΟΣΟΧΗ:** Η οθόνη αυτή υποστηρίζει οπές ανάρτησης 100 mm που συμφωνούν με το βιομηχανικό πρότυπο VESA. Για τη σύνδεση εξαρτήματος ανάρτησης τρίτου κατασκευαστή στην οθόνη, χρειάζονται τέσσερις βίδες 4 mm, βήματος 0,7 mm και μήκους 10 mm. Δεν πρέπει να χρησιμοποιηθούν βίδες μεγαλύτερου μήκους γιατί μπορεί να προκαλέσουν βλάβη στην οθόνη. Είναι σημαντικό να βεβαιωθείτε ότι η λύση ανάρτησης του κατασκευαστή συμμορφώνεται με το πρότυπο VESA και ότι μπορεί να αντέξει το βάρος της οθόνης. Για βέλτιστη απόδοση, είναι σημαντικό να χρησιμοποιήσετε τα καλώδια τροφοδοσίας και εικόνας που συνοδεύουν την οθόνη.
	- **2.** Για να τοποθετήσετε την οθόνη σε βραχίονα στήριξης, βιδώστε τις τέσσερις βίδες 10 mm στις οπές που βρίσκονται στη βάση του βραχίονα και στις οπές ανάρτησης που βρίσκονται στην οθόνη.

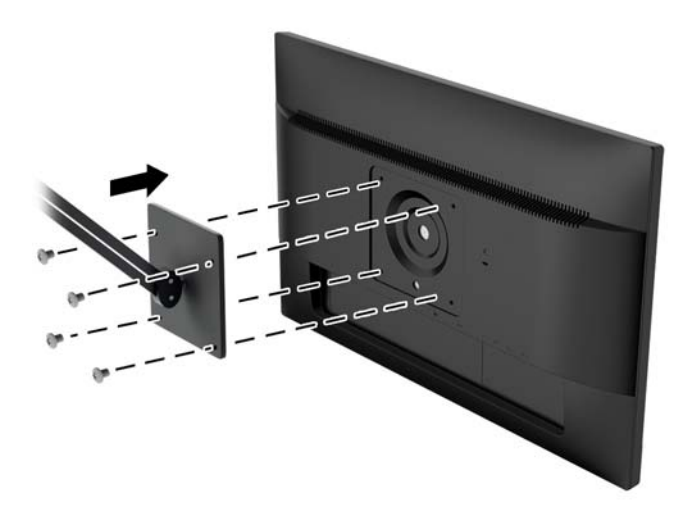

Για να εγκαταστήσετε την οθόνη σε άλλα εξαρτήματα ανάρτησης, ακολουθήστε τις οδηγίες που περιλαμβάνονται με τα εξαρτήματα αυτά για να διασφαλίσετε τη σωστή εγκατάσταση της οθόνης.

**3.** Επανασυνδέστε τα καλώδια στην οθόνη.

#### <span id="page-26-0"></span>**Εντοπισμός του σειριακού αριθμού και του αριθμού προϊόντος**

Ο σειριακός αριθμός και ο αριθμός προϊόντος βρίσκονται σε μια ετικέτα στο πίσω μέρος της οθόνης. Μπορεί να χρειαστείτε τους αριθμούς αυτούς κατά την επικοινωνία με την HP σχετικά με το μοντέλο της οθόνης.

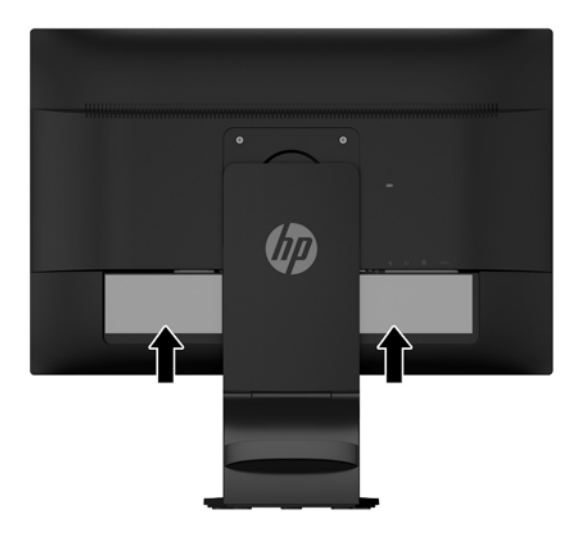

#### **Εγκατάσταση κλειδαριάς καλωδίων**

Μπορείτε να ασφαλίσετε την οθόνη σε σταθερό αντικείμενο με προαιρετική κλειδαριά καλωδίου που διατίθεται από την HP.

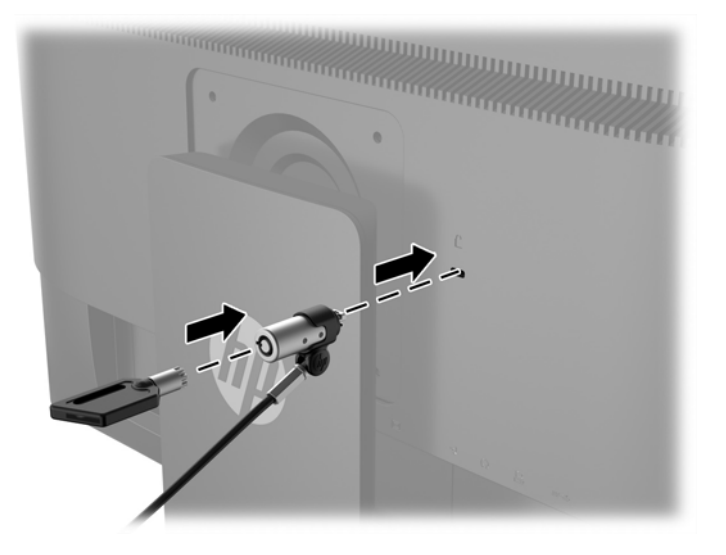

# <span id="page-27-0"></span>**4 Λειτουργία της οθόνης αφής**

## **Χρήση της λειτουργίας αφής**

- **ΣΗΜΕΙΩΣΗ:** Προτού χρησιμοποιήσετε τη λειτουργία αφής, βεβαιωθείτε ότι το καλώδιο USB είναι συνδεδεμένο και γίνεται εκκίνηση του λειτουργικού συστήματος στον υπολογιστή σας.
- **ΣΗΜΕΙΩΣΗ:** Όταν η λειτουργία αφής είναι ενεργή, βεβαιωθείτε ότι δεν υπάρχουν ξένα αντικείμενα στις περιοχές που είναι κυκλωμένες στην παρακάτω εικόνα.

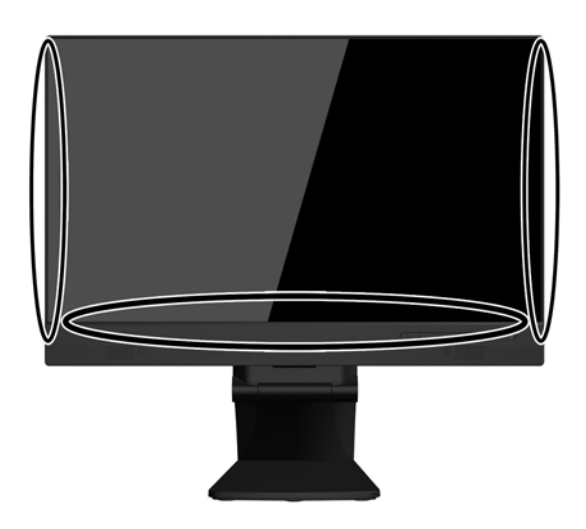

Η λειτουργία αφής μπορεί να αντικαταστήσει το ποντίκι αφού εκκινήσετε το λειτουργικό σύστημα του υπολογιστή σας. Χρησιμοποιήστε το δάχτυλό σας για τις εφαρμογές αφής.

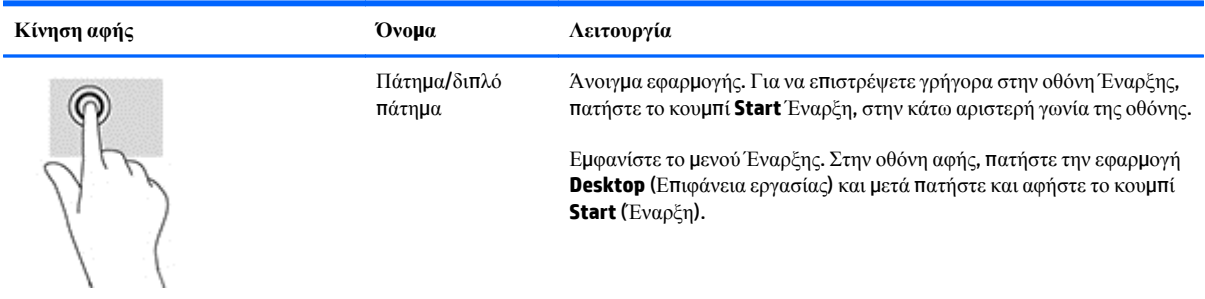

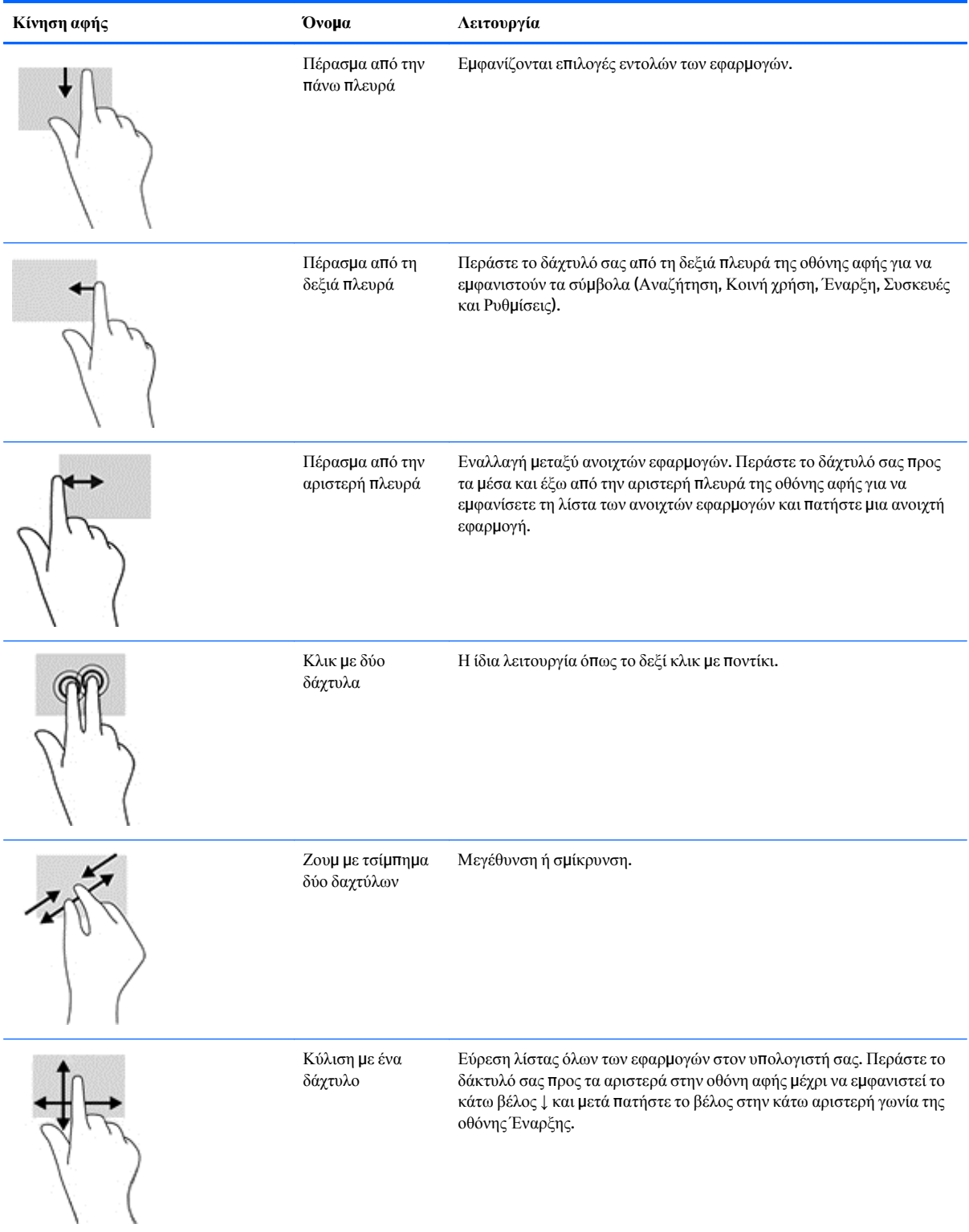

Ġ,

÷,

 $\overline{\phantom{a}}$ 

## <span id="page-29-0"></span>**Διαμόρφωση της οθόνης αφής**

Η οθόνη αφής υποστηρίζει την αφύπνιση του υπολογιστή με το άγγιγμα της οθόνης. Ωστόσο, πρέπει να γίνει κατάλληλη διαμόρφωση της οθόνης και του υπολογιστή για να ενεργοποιηθεί αυτή η δυνατότητα.

Για να διαμορφώσετε την οθόνη, ακολουθήστε τα παρακάτω βήματα.

- **1.** Πατήστε το κουμπί **Μενού** στην πρόσοψη της οθόνης για να εμφανιστεί το μενού των ενδείξεων στην οθόνη (OSD).
- **2.** Επιλέξτε **Στοιχείο ελέγχου λειτουργίας** > **Ισχύς USB**.
- **3.** Επιλέξτε **ON**.

Για να διαμορφώσετε τον υπολογιστή (Windows 8.1), ακολουθήστε τα παρακάτω βήματα.

- **1.** Ανοίξτε τη **Διαχείριση συσκευών Windows**.
- **2.** Επιλέξτε **Συσκευές διασύνδεσης χρήστη**.
- **3.** Επιλέξτε **Οθόνη αφής συμβατή με HID**.
- **4.** Επιλέξτε **Διαχείριση ενέργειας**.
- **5.** Επιλέξτε το **Να επιτρέπεται σε αυτή τη συσκευή να αφυπνίζει τον υπολογιστή**.

### <span id="page-30-0"></span>**Συμβουλές και αντιμετώπιση προβλημάτων**

Για τη σωστή συντήρηση της οθόνης αφής, ακολουθήστε τις παρακάτω συμβουλές, τις οδηγίες καθαρισμού και τις λύσεις της αντιμετώπισης προβλημάτων.

### **Χρήσιμες συμβουλές**

- Για να διατηρήσετε την καλή εμφάνιση της οθόνης, πρέπει να καθαρίζετε τακτικά με ένα μαλακό πανί. Αφαιρέστε τους επίμονους λεκέδες με ένα απαλό καθαριστικό.
- **ΠΡΟΣΟΧΗ:** Μη χρησιμοποιείτε ισχυρά καθαριστικά όπως μέσο αραίωσης, βενζόλιο ή διαβρωτικό καθαριστικό, καθώς αυτά μπορεί να προκαλέσουν βλάβη στην οθόνη.
- Δεν πρέπει να πραγματοποιείτε ποτέ μόνοι σας αποσυναρμολόγηση ή επιδιόρθωση του προϊόντος. Εάν δεν είναι δυνατή η επίλυση του προβλήματος σύμφωνα με τις οδηγίες της αντιμετώπισης προβλημάτων, επικοινωνήστε με τον τοπικό αντιπρόσωπο.
- Φυλάξτε τα αρχικά υλικά συσκευασίας. Θα πρέπει να είναι διαθέσιμα, εάν χρειαστεί να μεταφέρετε την οθόνη σας ξανά.
- **ΣΗΜΕΙΩΣΗ:** Για την καλύτερη δυνατή προστασία, συσκευάστε την οθόνη όπως είχε συσκευαστεί αρχικά από το εργοστάσιο.
- Εάν επανασυνδέσετε το καλώδιο USB ή εάν ο υπολογιστής τεθεί σε λειτουργία βγαίνοντας από τη λειτουργία αναστολής, μπορεί να χρειαστούν περίπου επτά δευτερόλεπτα για να επανέλθει η λειτουργία αφής.

## <span id="page-31-0"></span>**Αντιμετώπιση προβλημάτων οθόνης αφής**

#### **ΣΗΜΕΙΩΣΗ:** Για γενικές πληροφορίες αντιμετώπισης προβλημάτων, ανατρέξτε στην ενότητα Υπ[οστήριξη](#page-36-0) και αντιμετώπιση προβλημάτων στη [σελίδα](#page-36-0) 31.

#### **Πίνακας 4-1 Αντιμετώπιση προβλημάτων οθόνης αφής**

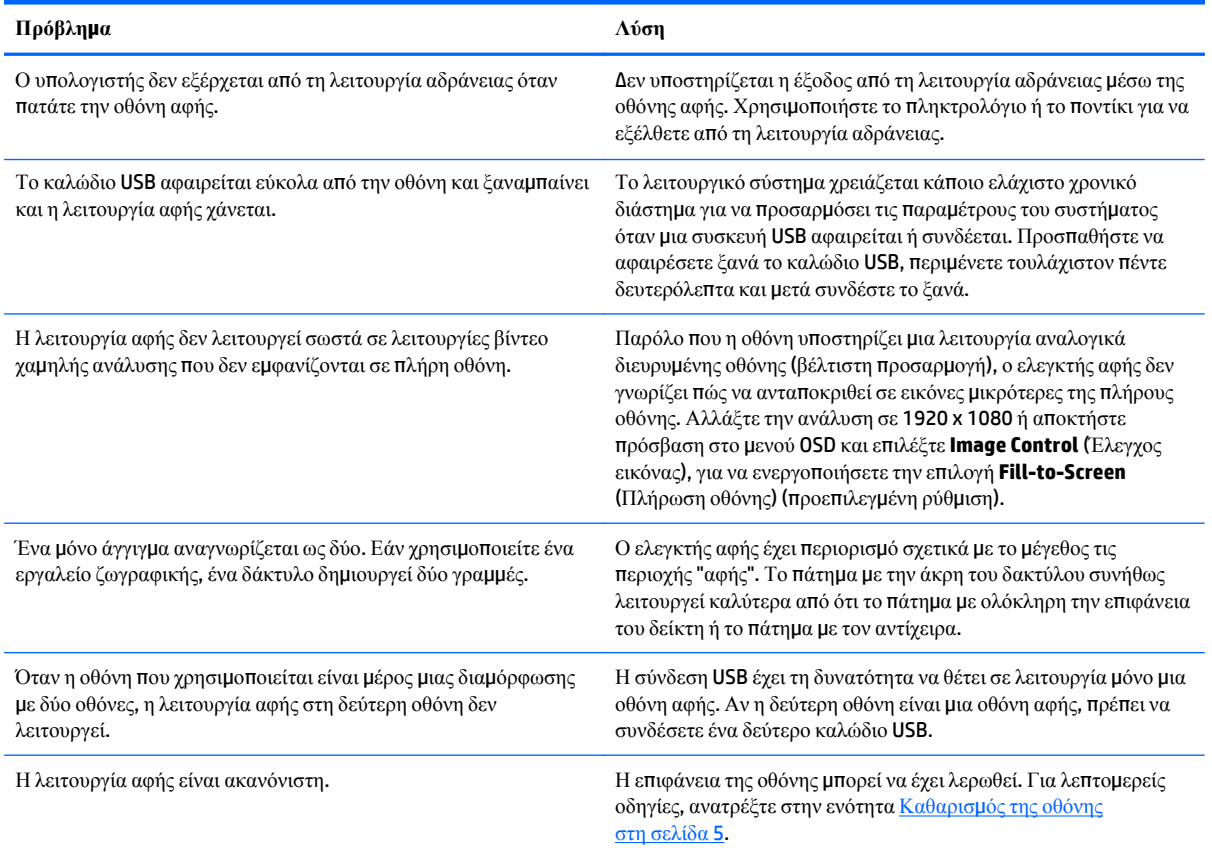

# <span id="page-32-0"></span>**Α Τεχνικές προδιαγραφές**

**ΣΗΜΕΙΩΣΗ:** Όλες οι προδιαγραφές αντιπροσωπεύουν τις τυπικές προδιαγραφές που παρέχουν οι κατασκευαστές εξαρτημάτων της HP. Η πραγματική απόδοση μπορεί να είναι υψηλότερη ή χαμηλότερη.

Για τις πιο πρόσφατες προδιαγραφές ή για πρόσθετες προδιαγραφές για αυτό το προϊόν, επισκεφτείτε τη διεύθυνση http://www.hp.com/go/quickspecs/ κάντε αναζήτηση για το συγκεκριμένο μοντέλο της οθόνης σας για να βρείτε τα QuickSpecs του συγκεκριμένου μοντέλου.

#### Οθόνη Τύπος 54,61 cm VA 21,5 ίντσες Μέγεθος προβαλλόμενης εικόνας Διαγώνιος 54,61 cm Διαγώνιος 21,5 ιντσών Kλίση  $-5 \omega \zeta 30^\circ$ Προδιαγραφές γωνίας προβολής 178° (οριζόντια)/178° (κατακόρυφα) Φωτεινότητα (τυπική) 250 cd/m2 Μέγιστο βάρος (εκτός συσκευασίας): Συναρμολογημένο με βάση 6,1 kg 13,4 λίβρες Διαστάσεις (με τη βάση): Ύψος Βάθος Πλάτος 50,51 cm 24,29 cm 46,41 cm 19,90 ίντσες 9,57 ίντσες 18,29 ίντσες Μέγιστη ανάλυση γραφικών **Αναλογική είσοδος 1.920 x 1080 (60 Hz)** Ψηφιακή είσοδος 1920 x 1080 (60 Hz) Βέλτιστη ανάλυση γραφικών **Αναλογική είσοδος 1.920 x 1080 (60 Hz)** Ψηφιακή είσοδος 1920 x 1080 (60 Hz) Περιβαλλοντικές απαιτήσεις: Θερμοκρασία λειτουργίας Θερμοκρασία μη λειτουργίας 5 °C έως 35 °C -20 °C έως 60 °C

#### **Μοντέλο 54,6 cm/21,5 ιντσών:**

Πηγή τροφοδοσίας 100 – 240 VAC 50/60 Hz

Τερματικό εισόδου Περιλαμβάνονται μία υποδοχή VGA με καλώδιο και μία υποδοχή DisplayPort με καλώδιο

### <span id="page-34-0"></span>**Αναγνώριση προκαθορισμένων αναλύσεων οθόνης**

Οι αναλύσεις οθόνης που παρατίθενται παρακάτω είναι οι λειτουργίες που χρησιμοποιούνται συχνότερα και που ορίζονται ως εργοστασιακές προεπιλογές. Η οθόνη αυτή αναγνωρίζει αυτόματα αυτές τις προκαθορισμένες λειτουργίες και θα εμφανίζονται με κανονικές διαστάσεις και στο κέντρο της οθόνης.

#### **Μοντέλο 54,6 cm/21,5 ιντσών**

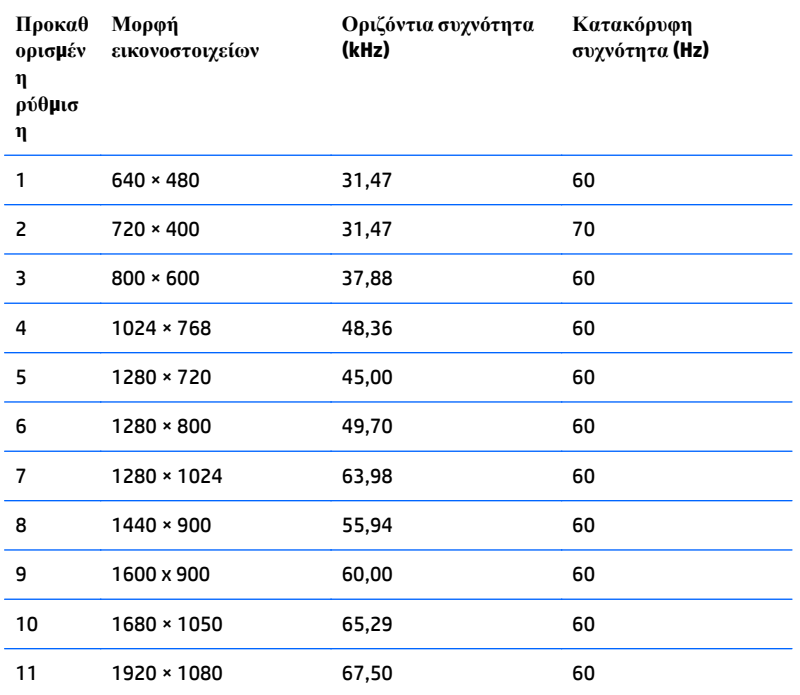

## <span id="page-35-0"></span>**Μετάβαση στις λειτουργίες χρήστη**

Το σήμα του ελεγκτή εικόνας ενδέχεται μερικές φορές να απαιτεί μη προκαθορισμένη λειτουργία σε περίπτωση που:

- Δεν χρησιμοποιείτε τυπικό προσαρμογέα γραφικών.
- Δεν χρησιμοποιείτε προκαθορισμένη λειτουργία.

Σε αυτή την περίπτωση, μπορεί να χρειαστεί εκ νέου ρύθμιση των παραμέτρων της οθόνης μέσω του μενού OSD. Μπορείτε να πραγματοποιήσετε αλλαγές σε οποιαδήποτε από αυτές τις λειτουργίες και να τις αποθηκεύσετε στη μνήμη. Η οθόνη αποθηκεύει αυτόματα τη νέα ρύθμιση και, στη συνέχεια, αναγνωρίζει τη νέα λειτουργία ακριβώς όπως μια προκαθορισμένη. Εκτός από τις εργοστασιακά προκαθορισμένες λειτουργίες, υπάρχουν τουλάχιστον 10 λειτουργίες χρήστη, τις οποίες μπορείτε να εισαγάγετε και να αποθηκεύσετε.

## **Λειτουργία εξοικονόμησης ενέργειας**

Οι οθόνες υποστηρίζουν επίσης κατάσταση μειωμένης κατανάλωσης ενέργειας. Η είσοδος σε κατάσταση μειωμένης κατανάλωσης ενέργειας πραγματοποιείται σε περίπτωση που η οθόνη εντοπίσει απουσία σήματος οριζόντιου ή/και κατακόρυφου συγχρονισμού. Μόλις εντοπίσει την απουσία των σημάτων αυτών, η οθόνη μένει κενή, απενεργοποιείται ο οπισθοφωτισμός και η φωτεινή ένδειξη λειτουργίας γίνεται πορτοκαλί. Όταν η οθόνη βρίσκεται σε κατάσταση μειωμένης κατανάλωσης ενέργειας, χρησιμοποιεί ενέργεια 0,5 watt. Για να επιστρέψει η οθόνη σε κανονική κατάσταση λειτουργίας, παρεμβάλλεται μια σύντομη περίοδος προθέρμανσης.

Για οδηγίες σχετικά με τη ρύθμιση των λειτουργιών εξοικονόμησης ενέργειας (μερικές φορές ονομάζονται λειτουργίες διαχείρισης ενέργειας), ανατρέξτε στο εγχειρίδιο του υπολογιστή.

**ΣΗΜΕΙΩΣΗ:** Η παραπάνω λειτουργία εξοικονόμησης ισχύος λειτουργεί μόνο όταν η οθόνη είναι συνδεδεμένη σε υπολογιστές οι οποίοι διαθέτουν λειτουργίες εξοικονόμησηςισχύος.

Επιλέγοντας ρυθμίσεις από το βοηθητικό πρόγραμμα εξοικονόμησης ενέργειας της οθόνης, Energy Saver, μπορείτε επίσης να προγραμματίσετε την οθόνη ώστε να τίθεται σε κατάσταση μειωμένης ισχύος σε μια προκαθορισμένη χρονική στιγμή. Όταν το βοηθητικό πρόγραμμα εξοικονόμησης ενέργειας της οθόνης προκαλέσει την είσοδο της οθόνης σε κατάσταση μειωμένης κατανάλωσης ενέργειας, η φωτεινή ένδειξη τροφοδοσίας γίνεται κίτρινη και αναβοσβήνει.

# <span id="page-36-0"></span>**Β Υποστήριξη και αντιμετώπιση προβλημάτων**

#### **Επίλυση συνηθισμένων προβλημάτων**

Στον παρακάτω πίνακα αναφέρονται πιθανά προβλήματα, η πιθανή αιτία κάθε προβλήματος και οι προτεινόμενες λύσεις.

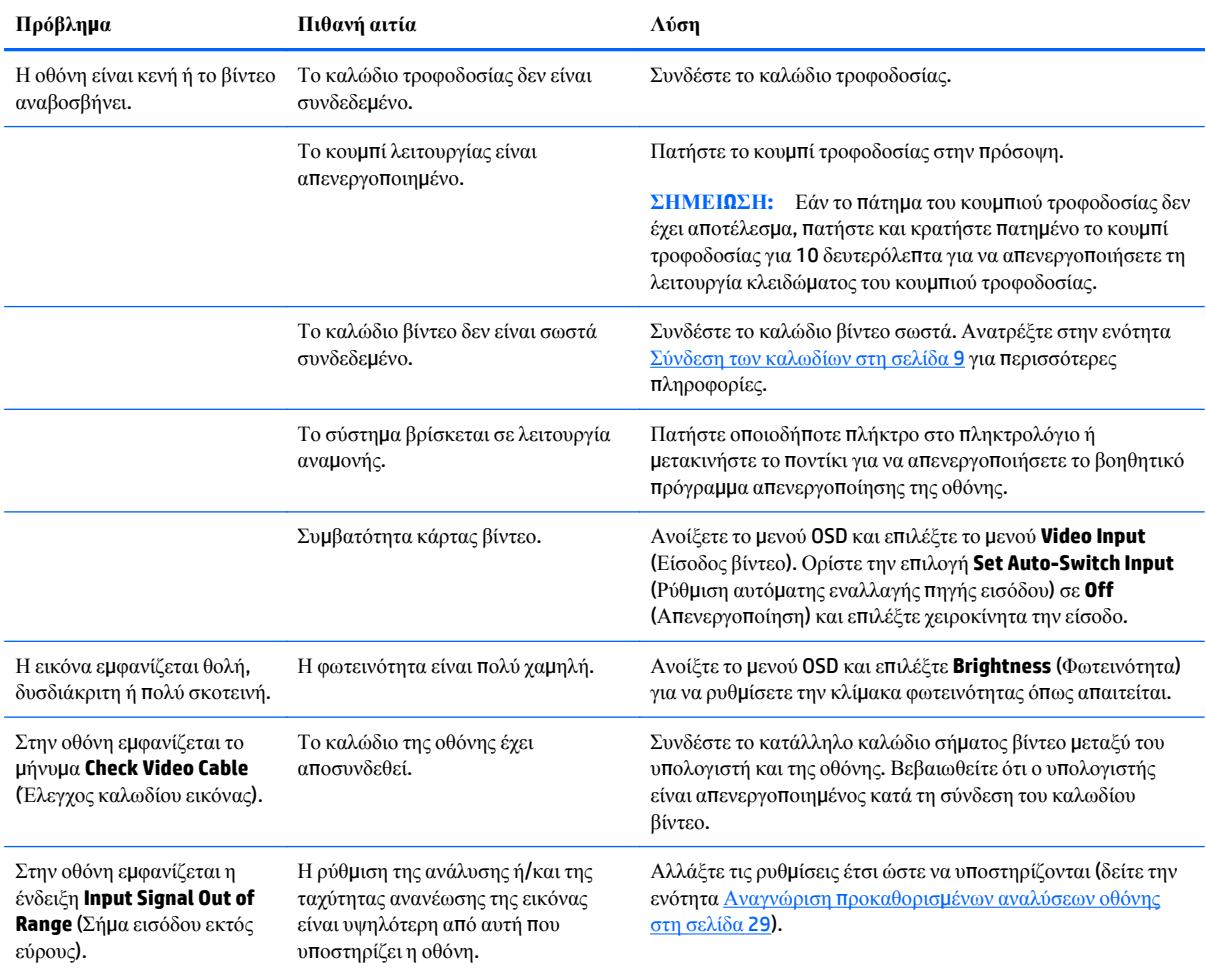

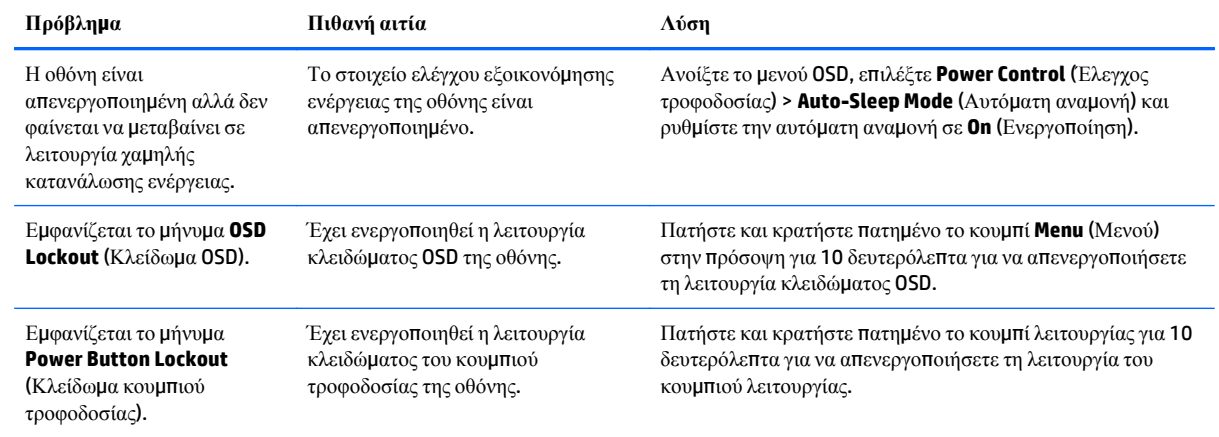

#### <span id="page-38-0"></span>**Κλείδωμα κουμπιών**

Κρατώντας πατημένο το κουμπί λειτουργίας ή το κουμπί **Menu** (Μενού) για δέκα δευτερόλεπτα, κλειδώνετε τη λειτουργία του αντίστοιχου κουμπιού. Μπορείτε να επαναφέρετε τη λειτουργία πατώντας ξανά παρατεταμένα το κουμπί για δέκα δευτερόλεπτα. Αυτή η λειτουργία είναι διαθέσιμη μόνο όταν η οθόνη είναι ενεργοποιημένη, εμφανίζει ενεργό σήμα και το μενού OSD δεν είναι ενεργό.

## <span id="page-39-0"></span>**Υποστήριξη προϊόντος**

Ο οδηγός χρήσης, το υλικό αναφοράς και τα προγράμματα οδήγησης της οθόνης είναι διαθέσιμα στη διεύθυνση <http://www.hp.com/support>. Επιλέξτε τη χώρα σας ή την περιοχή σας, επιλέξτε την **Αντιμετώπιση προβλημάτων** και, στη συνέχεια, εισαγάγετε το μοντέλο σας στο παράθυρο αναζήτησης και κάντε κλικ στο κουμπί **Έναρξη**.

Εάν οι πληροφορίες που παρέχονται στον οδηγό χρήσης δεν απαντούν στις ερωτήσεις σας, μπορείτε να επικοινωνήσετε με το τμήμα της υποστήριξης. Για υποστήριξη στις Η.Π.Α., μεταβείτε στη διεύθυνση [http://www.hp.com/go/contactHP.](http://www.hp.com/go/contactHP) Για υποστήριξη παγκοσμίως, μεταβείτε στη διεύθυνση [http://welcome.hp.com/country/us/en/wwcontact\\_us.html](http://welcome.hp.com/country/us/en/wwcontact_us.html).

Εδώ μπορείτε να:

Συνομιλήσετε online με έναν τεχνικό της HP

**ΣΗΜΕΙΩΣΗ:** Όταν η συνομιλία δεν είναι διαθέσιμη σε συγκεκριμένη γλώσσα, είναι διαθέσιμη στα αγγλικά.

- Να βρείτε γραμμές τηλεφωνικής υποστήριξης
- Εντοπίσετε ένα κέντρο υπηρεσιών HP

### **Προετοιμασία για κλήση στην υπηρεσία τεχνικής υποστήριξης**

Αν δεν μπορείτε να επιλύσετε ένα πρόβλημα ακολουθώντας τις συμβουλές αντιμετώπισης προβλημάτων αυτής της ενότητας, ενδέχεται να πρέπει να επικοινωνήσετε με την υπηρεσία τεχνικής υποστήριξης. Πριν καλέσετε, φροντίστε να έχετε στη διάθεσή σας τις παρακάτω πληροφορίες:

- Τον αριθμό μοντέλου της οθόνης
- Το σειριακό αριθμό της οθόνης
- Την ημερομηνία αγοράς που αναγράφεται στο τιμολόγιο
- Συνθήκες κατά τις οποίες προέκυψε το πρόβλημα
- **Τα μηνύματα σφάλματος που εμφανίστηκαν**
- Τη διαμόρφωση του υλικού
- Όνομα και έκδοση του υλικού και του λογισμικού που χρησιμοποιείτε

# <span id="page-40-0"></span>**Γ Πολιτική ποιότητας οθόνης LCD και εικονοστοιχείων**

Η οθόνη TFT χρησιμοποιεί τεχνολογία υψηλής ακρίβειας, η οποία έχει κατασκευαστεί σύμφωνα με τις προδιαγραφές της HP και, έτσι, εγγυάται απόδοση χωρίς προβλήματα. Ωστόσο, η οθόνη ενδέχεται να έχει αισθητικές ατέλειες που εμφανίζονται με τη μορφή μικρών φωτεινών ή σκοτεινών στιγμάτων. Αυτό είναι κοινό σε όλες τις οθόνες LCD που χρησιμοποιούνται σε προϊόντα όλων των κατασκευαστών και δεν αφορά αποκλειστικά την HP LCD. Αυτές οι ατέλειες προκαλούνται από ένα ή περισσότερα ελαττωματικά εικονοστοιχεία ή υποεικονοστοιχεία.

- Ένα εικονοστοιχείο αποτελείται από ένα κόκκινο, ένα πράσινο και ένα μπλε υποεικονοστοιχείο.
- Ένα ολόκληρο ελαττωματικό εικονοστοιχείο είναι πάντα ενεργοποιημένο (ένα φωτεινό στίγμα σε μαύρο φόντο), ή είναι πάντα απενεργοποιημένο (ένα σκούρο στίγμα σε φωτεινό φόντο). Το πρώτο είναι το πιο ορατό από τα δύο.
- Ένα ελαττωματικό υποεικονοστοιχείο (ελαττωματική κουκκίδα) είναι λιγότερο εμφανές από ένα ολόκληρο ελαττωματικό εικονοστοιχείο, είναι μικρό και είναι ορατό μόνο με συγκεκριμένο υπόβαθρο.

Για να εντοπίσετε ελαττωματικά εικονοστοιχεία, θα πρέπει να παρατηρήσετε την οθόνη υπό κανονικές συνθήκες λειτουργίας, σε κανονική κατάσταση λειτουργίας και σε υποστηριζόμενη ανάλυση και ρυθμό ανανέωσης, από απόσταση τουλάχιστον 50 cm (20 ίντσες).

Η HP αναμένει ότι, με το πέρασμα του χρόνου, η βιομηχανία θα συνεχίσει να βελτιώνει την ικανότητά της να παράγει οθόνες LCD με λιγότερες αισθητικές ατέλειες και ότι η HP θα τροποποιήσει τις οδηγίες καθώς θα γίνονται βελτιώσεις.

# <span id="page-41-0"></span>**Δ Προσβασιμότητα**

Η HP σχεδιάζει, παράγει και διαθέτει στην αγορά προϊόντα και υπηρεσίες που μπορούν να χρησιμοποιηθούν από όλους, συμπεριλαμβανομένων άτομα με ειδικές ανάγκες, είτε σε αυτόνομη βάση ή με τις κατάλληλες υποστηρικτικές συσκευές.

#### **Υποστηριζόμενες υποστηρικτικές τεχνολογίες**

Τα προϊόντα της HP παρέχουν μια μεγάλη ποικιλία λειτουργικών συστημάτων υποστηρικτικής τεχνολογίας και μπορούν να διαμορφωθούν για να λειτουργούν με επιπλέον υποστηρικτικές τεχνολογίες. Χρησιμοποιήσετε τη λειτουργία αναζήτησης της συσκευής για να βρείτε περισσότερες πληροφορίες σχετικά με τις υποστηρικτικές λειτουργίες.

**ΣΗΜΕΙΩΣΗ:** Για περισσότερες πληροφορίες σχετικά με ένα συγκεκριμένο προϊόν υποστηρικτικής τεχνολογίας, επικοινωνήστε με την υποστήριξη πελατών για αυτό το προϊόν.

#### **Επικοινωνία με την υποστήριξη**

Βελτιώνουμε συνεχώς την προσβασιμότητα σε προϊόντα και υπηρεσίες και δεχόμαστε σχόλια από τους χρήστες. Εάν έχετε πρόβλημα με ένα προϊόν ή θα θέλατε να μας μιλήσετε σχετικά με τις λειτουργίες προσβασιμότητας που σας βοήθησαν, επικοινωνήστε με την ΗΡ στο (888) 259-5707, Δευτέρα έως Παρασκευή, 6 π.μ. έως 9 μ.μ. Mountain Time (Ορεινή Ώρα). Εάν είστε κουφοί ή έχετε πρόβλημα ακοής και χρησιμοποιείτε VRS/TRS/ WebCapTel, επικοινωνήστε μαζί μας εάν θέλετε τεχνική υποστήριξη ή εάν έχετε ερωτήσεις σχετικά με την προσβασιμότητα καλώντας στο (877) 656-7058, Δευτέρα έως Παρασκευή, 6 π.μ. έως 9 μ.μ. Mountain Time (Ορεινή Ώρα).